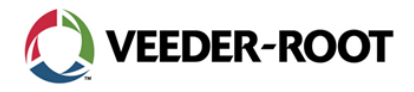

September 19, 2016 16 21 MSR v1 Page 1 of 9

## **Marketing Sales Release**

## **Notice of Potential Database Memory Overrun Condition TLS-450PLUS and TLS4 Series Consoles**

### **1.0 Product Notice**

Veeder-Root has determined that certain TLS-450PLUS and TLS4 Series Automatic Tank Gauges (ATG) may be at risk for a memory overrun condition that could negatively impact the operation of the ATG under normal working conditions. The presence of this defect can render the console unresponsive and unable to upgrade. A software update is required to prevent this condition.

Through field reports and accompanying investigation, Veeder-Root has established that TLS-450PLUS and TLS4 Series consoles *with software versions 6F or 6H* could potentially run out of memory on the SD card, leaving the console in a busy state. This "Database Memory Overrun" state may go unnoticed in cases where the operator is not interacting with the console. Further, after reaching this state, the software cannot be upgraded and the console requires a replacement SD card and a "cold boot" to resume normal operation.

All potentially affected consoles should be upgraded immediately.

### **2.0 Potentially Affected ATG Consoles**

The following ATG consoles are likely to have the software versions 6F or 6H susceptible to the Database Memory Overrun Condition:

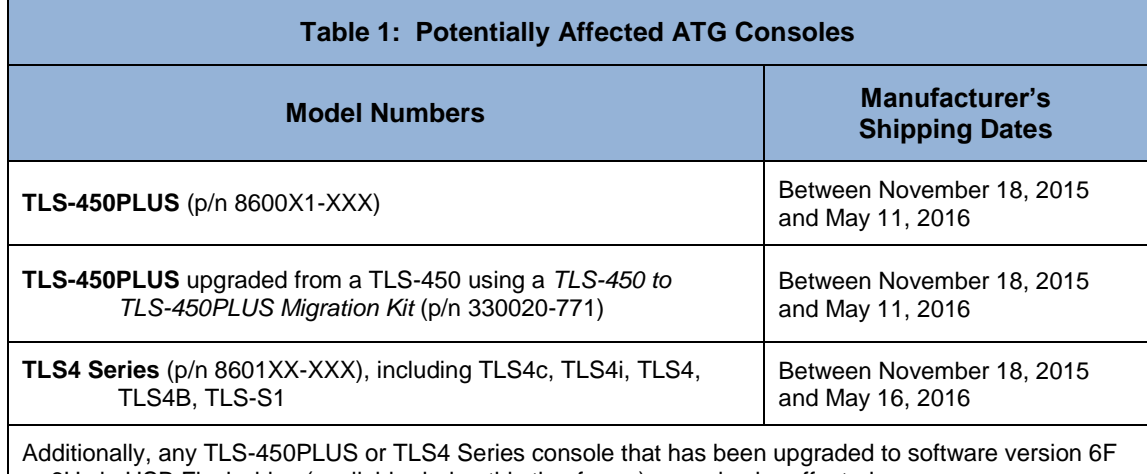

or 6H via USB Flash drive (available during this timeframe) may also be affected.

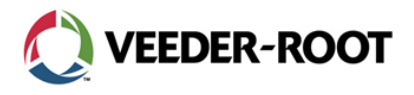

### **3.0 Determining Actions**

**Veeder-Root recommends that all ATG Consoles upgraded or installed after November 18, 2015, be assessed immediately to determine the console's state and risk for this condition.**

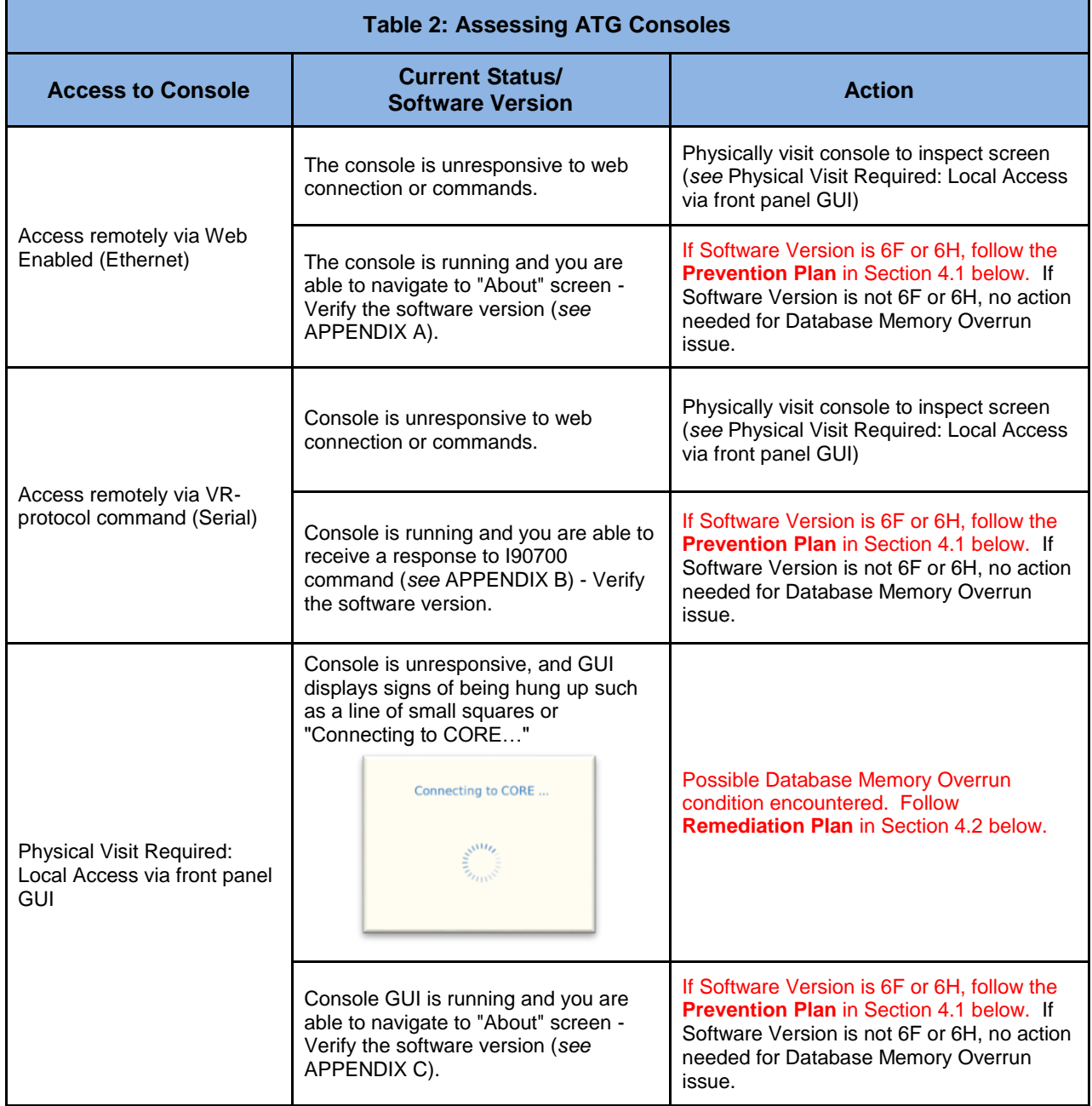

It is also recommended that any affected ATG consoles in distributor's inventory should be updated with a replacement SD card kit containing 7A.

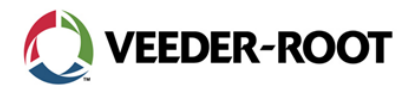

### **4.0 Required Actions**

#### **4.1 Prevention Plan**

**NOTE: Prevention Plan requires one (1) FAT32 4GB min USB Flash drive**

#### 1. **Prepare a Software Upgrade USB Flash Drive**

Create a Software Upgrade USB Flash Drive using a user-supplied 4GB (or greater) Windows FAT32 [formatted](http://www.makeuseof.com/tag/format-usb-drive/) USB Flash drive. The following link provides instructions and the software file:

<http://www.veeder.com/us/content/automatic-tank-gauge-software>

Once loaded, this flash drive can be used to upgrade multiple consoles. Note that users will be requested to fill out a contact form in case follow-up is needed.

Pre-programmed USB flash drives can be ordered from Veeder-Root: p/n 330020- 744 TLS-450PLUS, TLS4 Series Operating Software

#### 2. **Upgrade software**

Insert the Software Upgrade USB Flash Drive, navigating to the **Home > Software Maintenance > Download** screen on the GUI, and select USB as the Download Source. Once you validate that 7A is listed as the available version, click 'Download'.

#### 3. **Activate Software**

Navigate to the **Menu>Software Maintenance>Activate/Revert** menu and click the acknowledgement checkbox to complete the version 7A activation.

#### 4. **Validate Software**

Console will be upgraded and fully operational once Activation is complete. Revisit About screen (**Menu > Overview > About**) to validate the software version is set to 7A and there are no setup warnings or alarms.

#### 5. **Prepare a Database (DB) Backup USB Flash drive (optional)**

Perform a system backup as per [APPENDIX D](#page-8-0) "Instructions for performing System Backup", using a user-supplied 4GB (or greater) Windows FAT32 [formatted](http://www.makeuseof.com/tag/format-usb-drive/) USB Flash drive.

#### **4.2 Remediation Plan**

**NOTE: Remediation Plan requires one (1) replacement SD card with 7A software**

#### 1. **Replace the SD card**

Replace the overrun SD card with a version 7A SD card as per "Replacing the SD Card", [\(577014-076](http://www.veeder.com/gold/download.cfm?doc_id=3053) p. 14 for TLS-450PLUS, [577014-043](http://www.veeder.com/gold/download.cfm?doc_id=2708) pp.8-9 for TLS4). Note that a system DB Backup will not be possible once the console has reached the Database Memory Overrun condition. The DB Restore step may also be omitted. The overrun SD card should be left with the console (in a spare module bay or taped to the printer bay door of the TLS-450PLUS or above the expansion connector on the bottom of the TLS4 Series console).

#### 2. **Reconfigure the console**

If a DB Backup USB Flash Drive had been created prior to the Memory Overrun condition, this Flash drive can be inserted into the USB and a DB Restore performed

*Veeder-Root* Customer Assistance: Customer Service 1-800-873-3313 | Technical Support 1-800-323-1799 <http://www.veeder.com/us/>

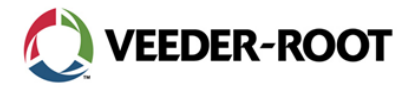

by navigating to **Home > Software Maintenance > DB Restore**. Otherwise, the console will need to be configured as if it were a new system. Veeder-Root recommends the *TLS-450PLUS/TLS4 Operator's Manual* [\(577014-110\)](http://www.veeder.com/gold/download.cfm?doc_id=7753) as well as utilities such as Workflow Wizard and Import Configuration to streamline this process.

### **5.0 Reference Documentation**

Reference Documentation can be downloaded with the links below:

Manual No: [577014-076](http://www.veeder.com/gold/download.cfm?doc_id=3053) • Rev A • **TLS-450PLUS Board and Software Replacement Manual** 

Manual No: [577014-043](http://www.veeder.com/gold/download.cfm?doc_id=3053) • Rev C • **TLS4 Software/Hardware Upgrade & Replacement Manual**

Manual No: [577014-110](http://www.veeder.com/gold/download.cfm?doc_id=7753) • Rev B • **TLS-450PLUS/TLS4 Operator's Manual**

Manual information can be obtained at: [www.veeder.com/support/technical documentation.](http://www.veeder.com/us/support/veeder-root-redjacket-technical-documentation)

### **6.0 Ordering Upgrade Kits**

Supplies for console upgrades can be received at no charge by ordering the appropriate items below. Please call Veeder-Root's customer service for assistance in ordering quantities appropriate for large deployments.

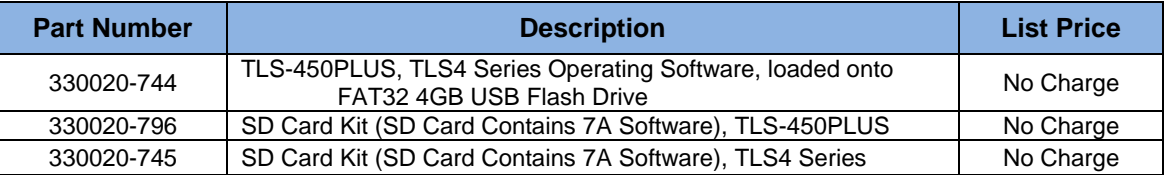

## **7.0 Outreach Program and Reimbursement**

Veeder-Root is conducting an Outreach Program to reimburse Veeder-Root Authorized Service Contractors (Veeder ASCs) for upgrading affected ATG Consoles in the US and Canada. The Outreach Program will be open until December 31, 2016.

Veeder-Root will provide each Distributor with a list of affected consoles that they are authorized and in charge of upgrading. Veeder-Root will provide timetables for upgrades based on serial numbers so that site visits can be appropriately prioritized.

Subject to the rules of the program, Veeder-Root will reimburse the Veeder ASC a flat fee for mileage, travel time, and labor for each authorized console that Veeder-Root receives confirmation of the upgrade by the Veeder ASC before the close of the program. The flat fee reimbursements for the Outreach Program are as follows:

- \$175 per authorized console for completion of 'Prevention Plan' (requiring software upgrade)
- \$300 per authorized console for completion of 'Remediation Plan', (requiring SD card replacement)

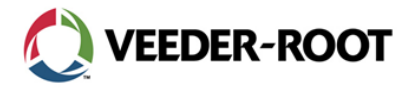

Confirmation of the upgrade must be made by submitting a photograph of the authorized ATG console 'About' screen taken after the software upgrade or SD card replacement showing:

- Software Version #7A (or greater)
- CPU Serial Number (CPU S/N)

Please submit this information along with

- Company Name
- Phone number
- Technician Name
- Certification Number

#### to [customerservice@veeder.com,](mailto:customerservice@veeder.com?subject=Overrun%20Upgrade) subject: **Overrun Upgrade**

Note that Outreach Program claims cannot be submitted through Veeder-Root's electronic warranty (e-warranty) process. Also, the flat fee is not available for consoles that have been upgraded prior to September 20, 2016. Upon receipt of the photograph or screen capture, and verification of the upgrade, a credit will be issued for the flat fee.

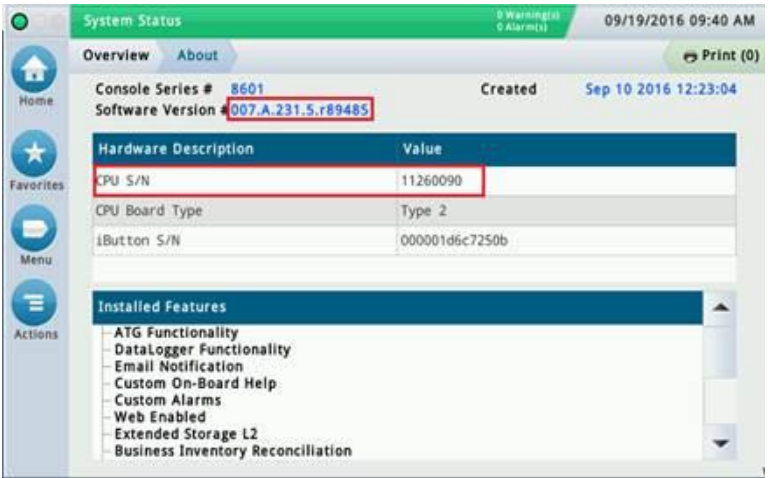

Sample 'About' screen for submission

#### **8.0 Support**

Veeder-Root is offering a dedicated helpline to assist with materials and answer any upgrade questions. Our standard business hours are 8 a.m. to 7 p.m. EST. Extend availability between 8 a.m. and 8 p.m. EST will be offered through 9/28/2016.

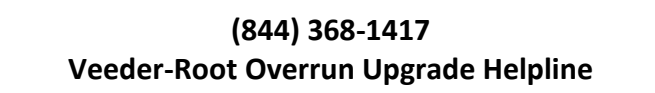

Customer Service and Technical Support lines are also available to answer your questions.

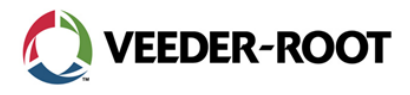

# **APPENDIX A**

### **Query by Remote Web Enabled (Ethernet)**

<span id="page-5-0"></span>Response for Version 6F Software:

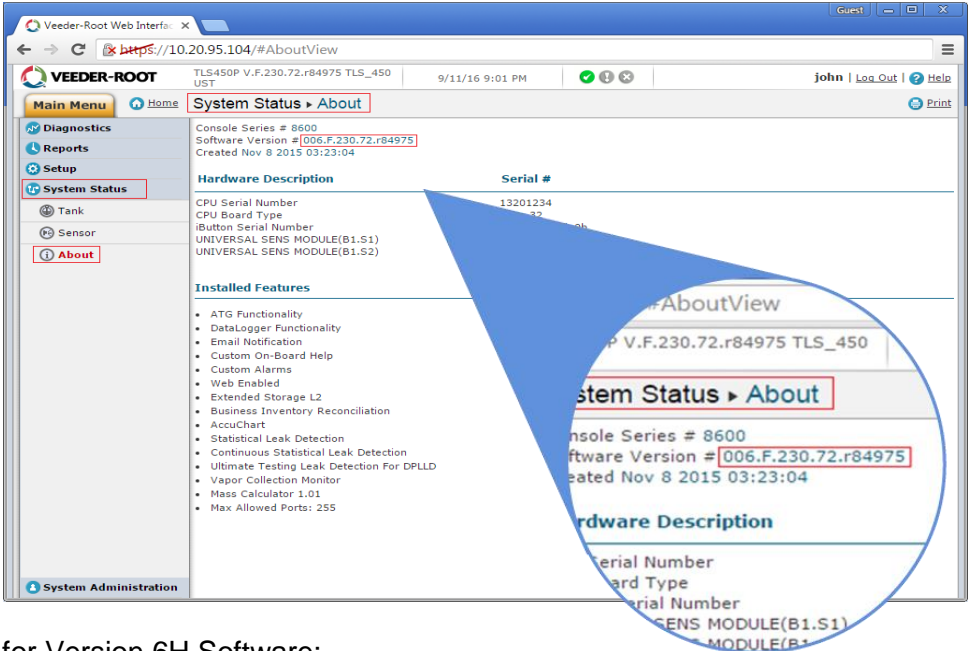

Response for Version 6H Software:

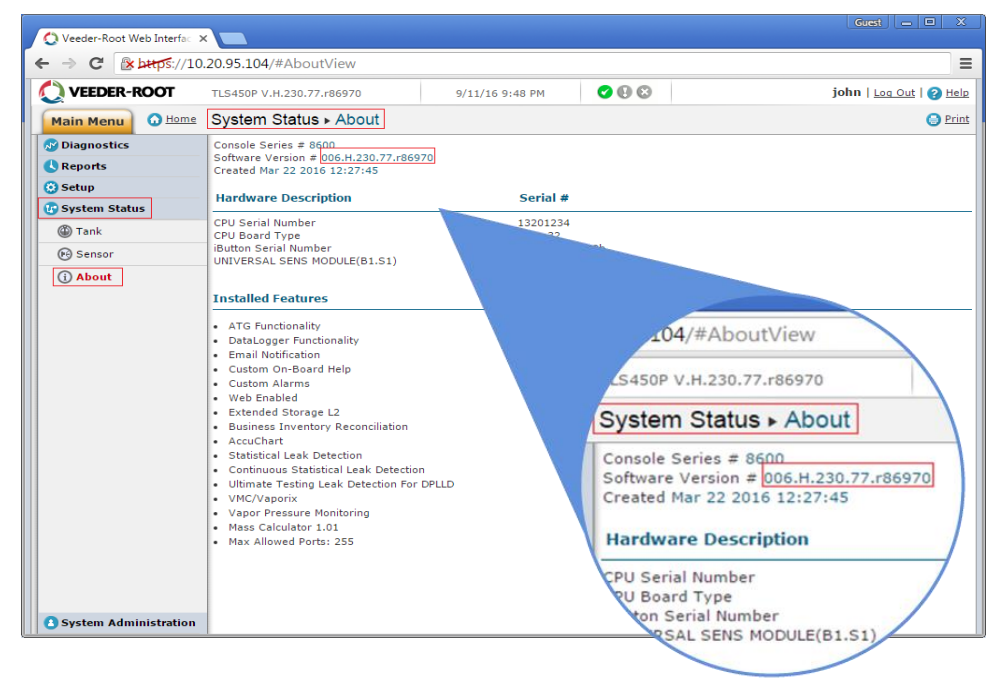

*Veeder-Root* Customer Assistance: Customer Service 1-800-873-3313 | Technical Support 1-800-323-1799 <http://www.veeder.com/us/>

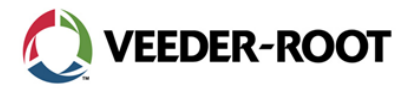

## **APPENDIX B**

### **Query by Remote VR-protocol command (Serial)**

<span id="page-6-0"></span>Response for Version 6F Software:

```
I90700
09/11/16 9:04 PM
Console Series # 8600
Software: Part # 342005.006.F.230.72.r84975 CREATED: Nov 8 2015 03:23:04
…
```
Response for Version 6H Software:

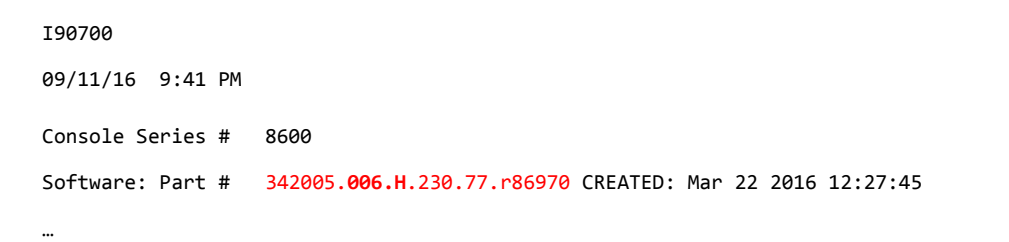

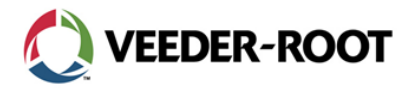

## **APPENDIX C**

**Query by Local front panel GUI**

<span id="page-7-0"></span>Response for Version 6F Software:

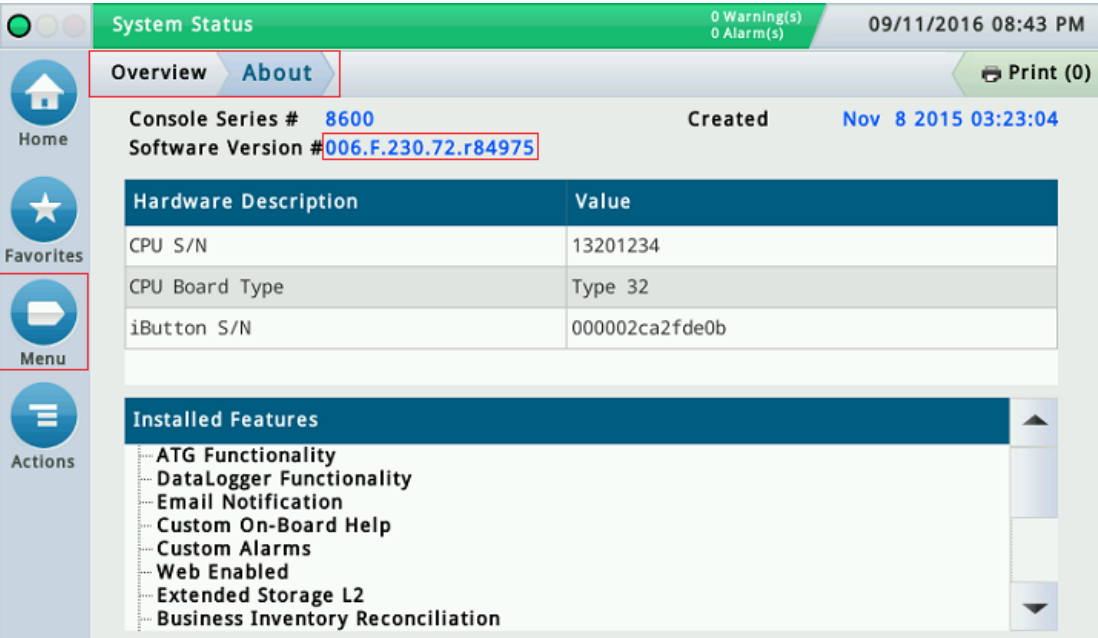

#### Response for Version 6H Software:

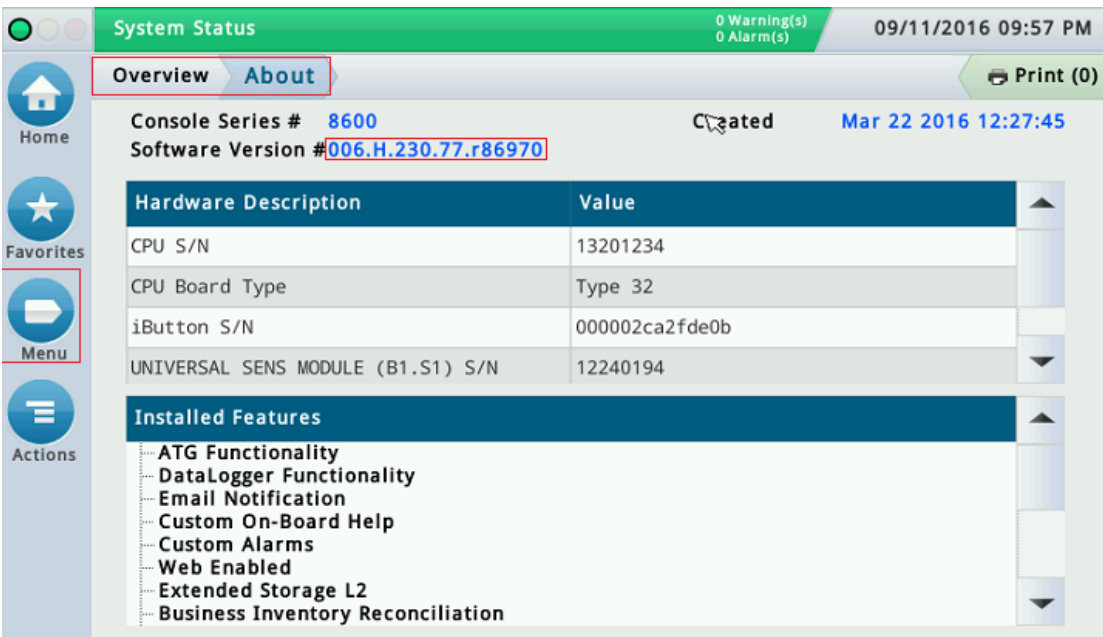

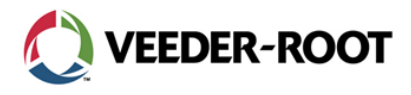

# **APPENDIX D**

### **Instructions for performing System Backup**

<span id="page-8-0"></span>1. TLS-450PLUS: Beneath the left side of the TLS-450Plus console, locate the USB module and insert the Backup thumb drive, minimum 4 GB, into one of the external USB ports on the USB card, P/N 333477-001 (see Red call-out for USB location).

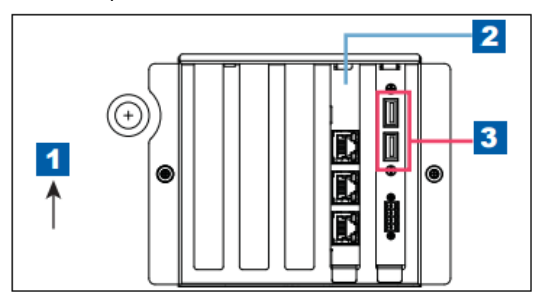

TLS4 Series: Beneath the TLS4 Series console, locate the USB module and insert the Backup thumb drive, minimum 4 GB, into one of the external USB ports (see Red call-out).

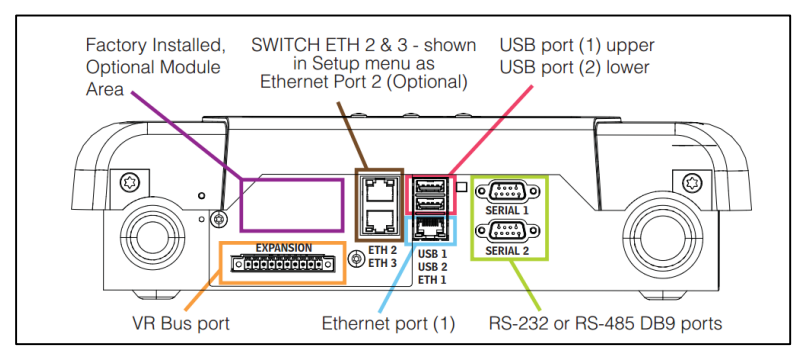

2. From the Home Screen, touch Menu > Software Upgrade > DB Backup to view the Database Backup Screen.

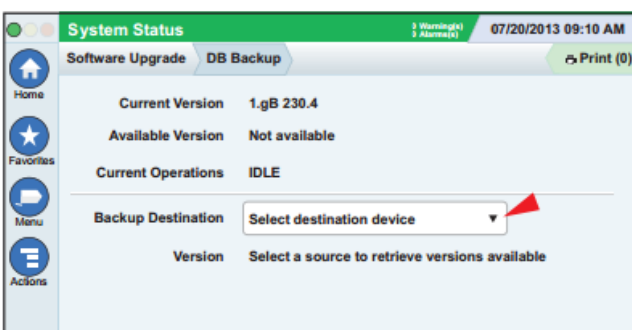

- 3. Touch the down arrow in the Backup Destination field to select the Backup thumb drive inserted in Step 1. Once selected, the Version field displays thumbdrive information and the **Backup** button appears.
- 4. Touch **Backup** button to begin the backup. After completing the backup, the 'Backup Completed Successfully!' message appears.